$\sqrt{ }$ --> load ("lsquares");  $\overline{r}$ --> load("descriptive");  $\Box$ **Erregresioa**

## **1 Karratu minimoen metodoa**

karratu minimoen metodoaren bidez {(xi,yi)| i=1...n} puntuak doitzeko "lsquares estimate(datuen matrizea, aldagaien zerrenda, doiketa kurba adiera; parametroen zerrenda)" agindua erabiliko dugu

```
--> DM:matrix([310,9.50],
[400,12.00],
[420,14.50],
[300,9.50],
[170,5.80],
[610,20.00],
[280,8.50],
[430,11.00],
[420,12.40],
[310,10.30],
[230,7.20],
[450,13.70]);
```
 $\bigg[$ Datuen adierapen grafikoa lortzeko

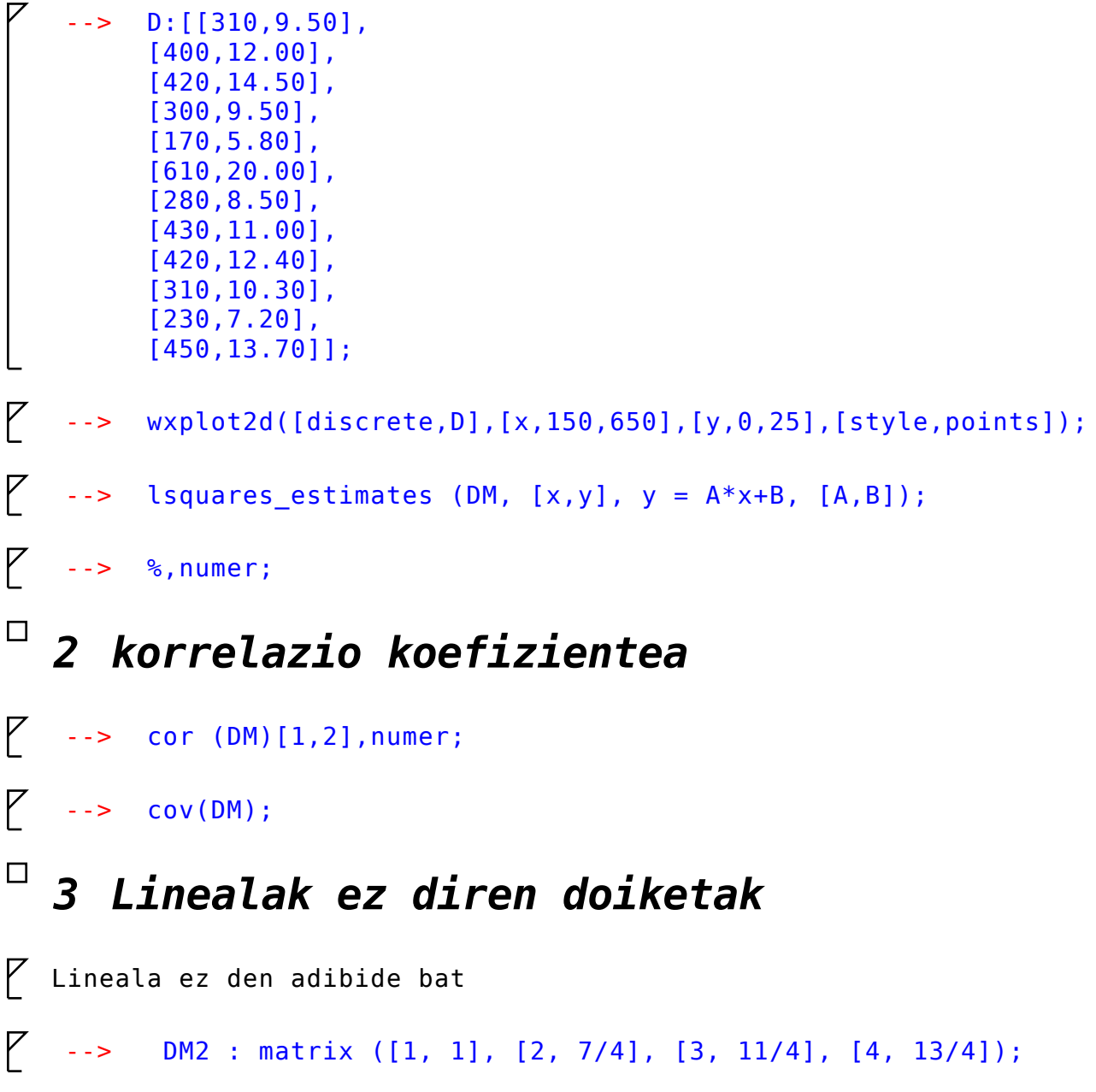

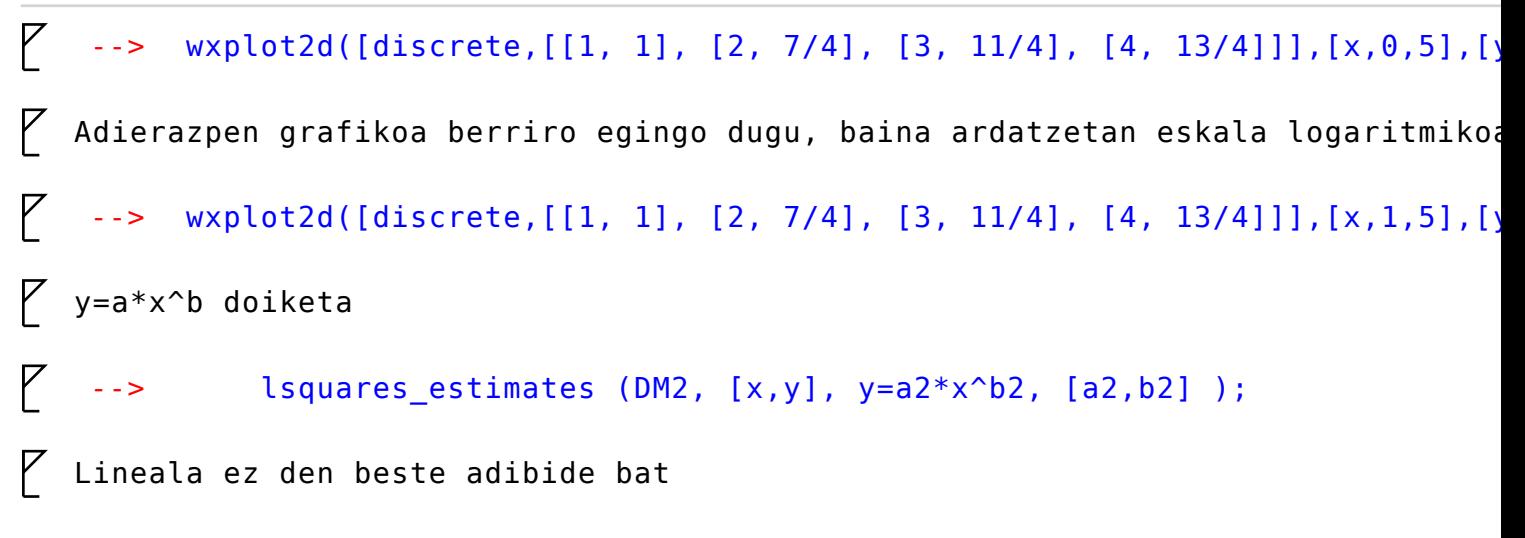

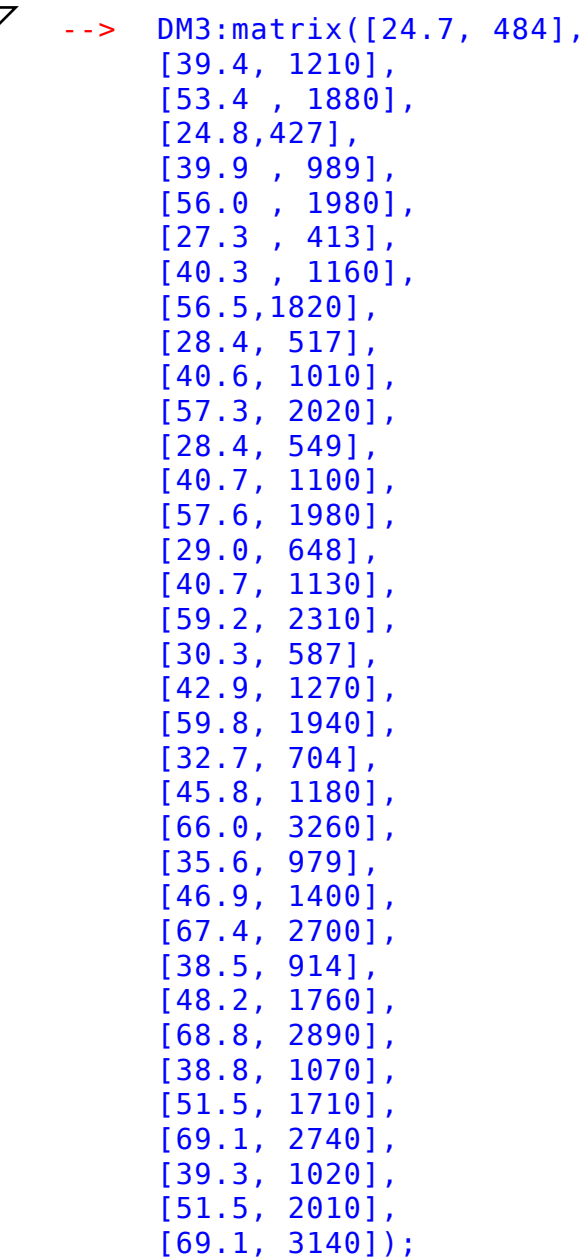

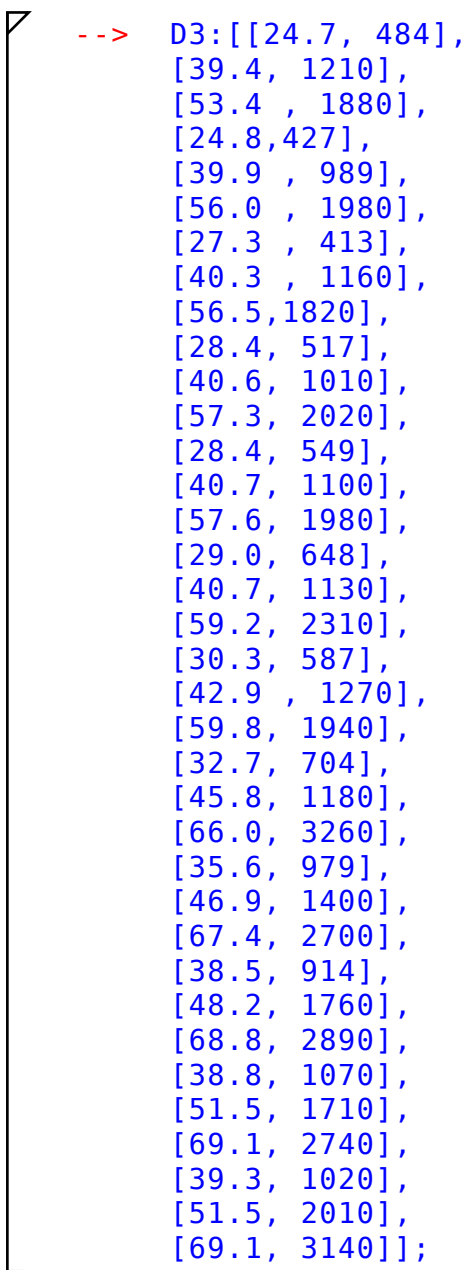

 $\begin{bmatrix} 7 & -> & \text{wxplot2d([discrete,D3],[x,20,100],[y,500,3200],[style,points])}; \\ 1 & 1 & 1 & 1 \end{bmatrix}$  $\emph{\%}$  Adierazpen grafikoa berriro egingo dugu, baina ardatzetan eskala logaritmikoa  $\begin{bmatrix} 7 & -> & \text{wxplot2d([discrete,D3],[x,20,100],[y,500,3200],[style,points],[logy],[logy]] \end{bmatrix}$  $\overline{Y}$  y=a\*x^b doiketa  $\begin{bmatrix} 7 & -> & 1 \end{bmatrix}$  lsquares\_estimates (DM3, [x,y], y=a3\*x^b3, [a3,b3] );  $\, \mathcal{F} \,$  Adierazpen grafikoa berriro egingo dugu, baina OY ardatzean eskala logaritmi $\,$  $\begin{bmatrix} 7 & -> & \text{wxplot2d} \end{bmatrix}$  (discrete, D3], [x, 20, 100], [y, 500, 3200], [style, points], [logy]);  $\overline{Y}$  y=a\*b^x doiketa  $\begin{bmatrix} 7 & -> & \text{lgquares}\_ \text{estimates (DM3, [x,y], y=a4*b4**x, [a4,b4] )}; \end{bmatrix}$